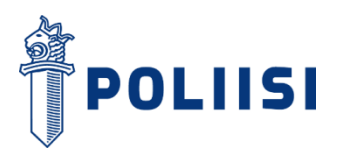

24.11.2020

## **Instructions for sending Police Secure Mail**

It is possible to send messages containing confidential information to the Police administration by using the Police Secure Mail system. You need a web browser for sending Secure Mail. Before using the service, your email must be registered in the service. Please follow these instructions to send your mail.

1. Start by using your browser and clicking to https://securemail.poliisi.fi Write your email address in the "Sender" field and press "Continue".

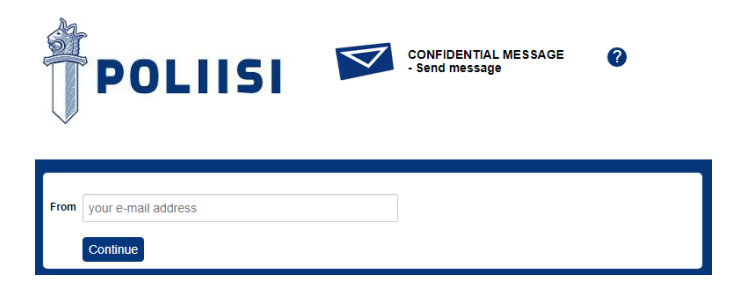

2. Press "Register" and you will receive a confirmation link in the email address you have given. The Secure Mail system will send you a registration message from the address noreply@poliisi.fi with the title "Registration to the Police service". The confirmation link is valid for 30 days.

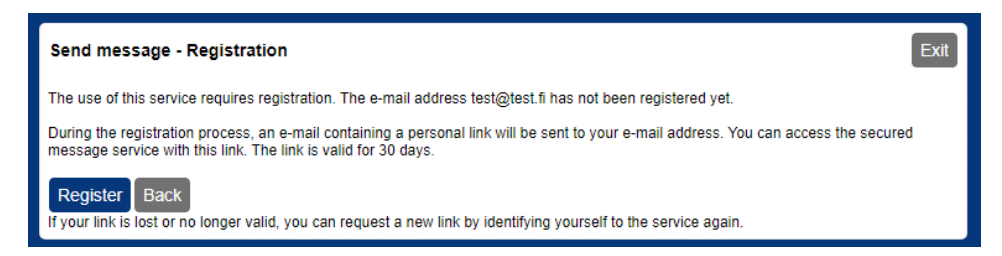

3. Open you email and click the personal link at the bottom of the message.

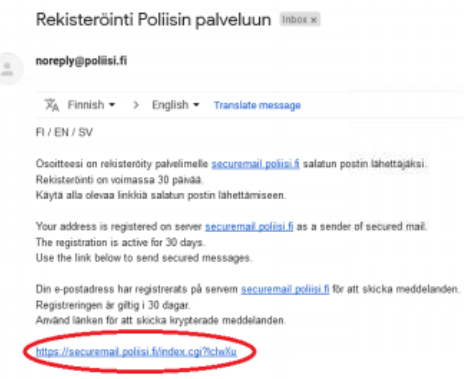

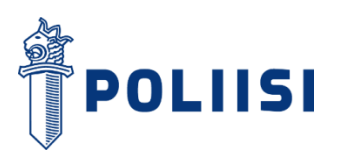

4. The link will open a form for sending a new message. Add the address of the recipient and the topic of the email, write your message and add eventual attachments. You can add your contact details in the Signature field. By clicking the appropriate box, you can also ask for an automated confirmation of the message being opened and read. Once you have filled in the form, send the message by pressing the "Send" button.

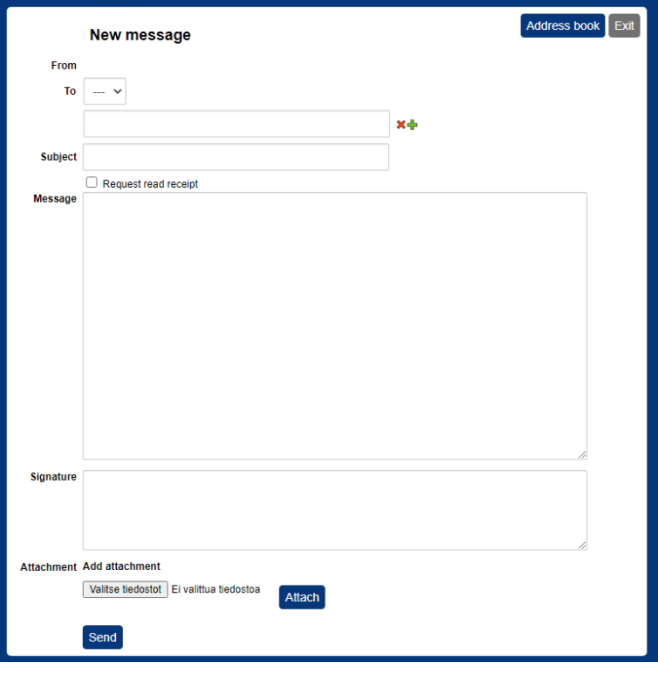

5. A window in your browser will open with a confirmation of the sending. You can save the message by clicking "Save" in the save form menu.

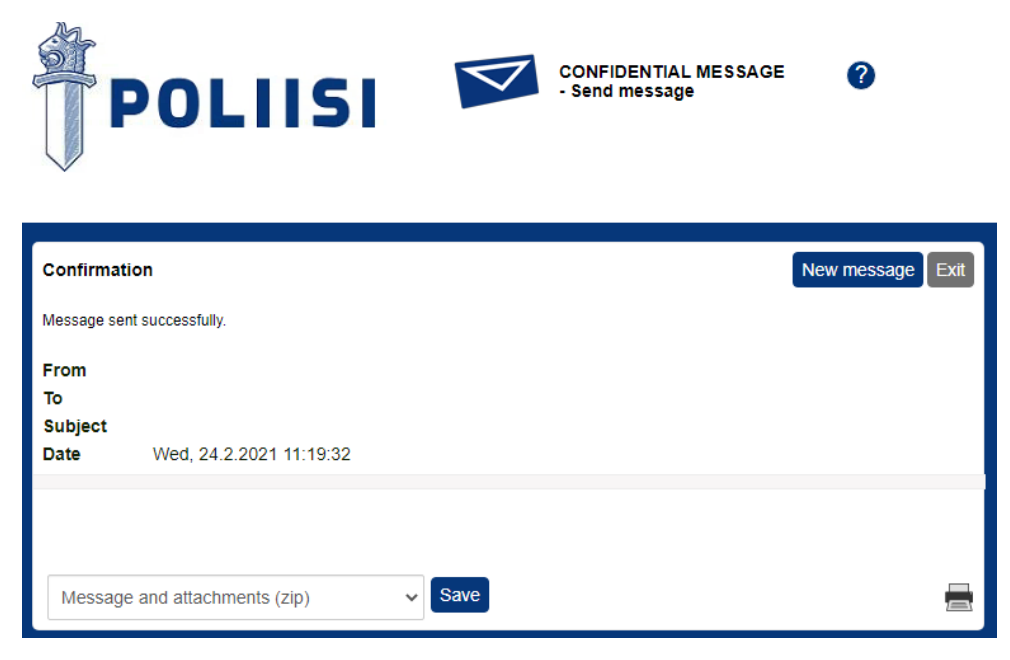